$\overline{\mathbb{C}}$  $\mathbf C$  $\mathbf C$  $\mathbf C$  $\mathbb{C}$  **My Cards Set Up Guide**

A confirmation message will appear

 $\Box$ Your card has hear pe> ending in <last4> is<br>and is available for use.

View Card Detail

You will be prompted to **Enter Card Number, Expiration Date, 4 Digits of SSN**. Once finished, hit **Activate**.

**4**

**Security code and Last** 

**5 Set Controls by Location**  You can set Location Controls here, including:

- My Location
- My Regions
- Block International **Transactions**

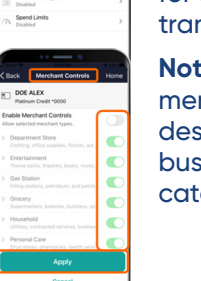

## **Set Merchant Controls**

**3**

 $G$  Pay a<br>In ON

Use merchant types control to specify the merchant categories for approval of a hsaction.

**Note:** You can save a rchant type to view a cription of the kind of  $s$ iness included in that egory.

**Set Transaction Controls 6 Set Transaction Controls 6 Figure 1 Spend Controls 6 Spend Controls** 

Use transaction type control to specify the transaction categories for approval of a transaction.

**Note:** You can save a transaction type to view a description of the kind of transaction included in that category.

**servicecu.org** | 800.936.7730 | 00800.4728.2000

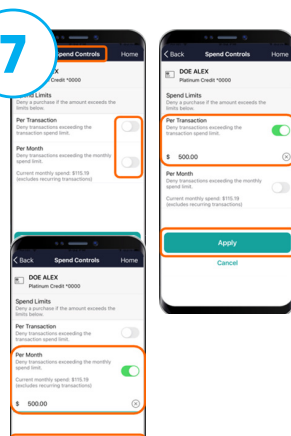

Use spend controls to deny purchases that exceed a monthly spend limit.

Under the Manage Card menu, click on Controls & Alerts

- Per Transaction will deny transactions over a set amount
- Per Month will deny transactions exceeding a monthly spend limit

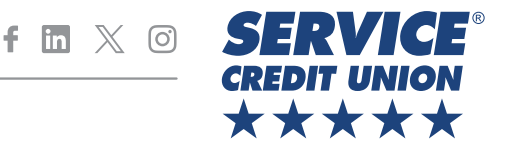